**Installation Guide** Guía de instalación | Guíde d'installation | Installationsanleitung | Guida all'installazione | 取り付けガイド | 安装指南 | 安装指南

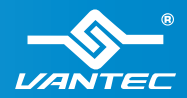

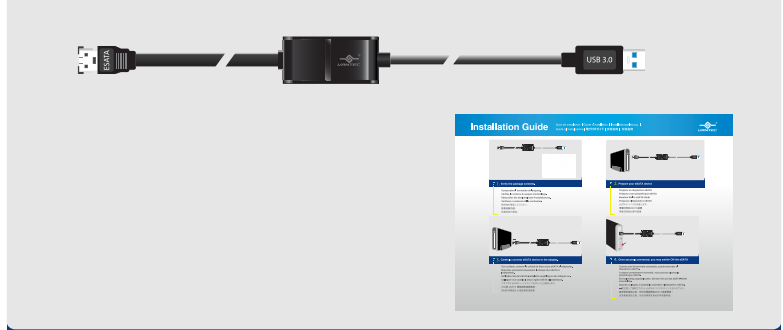

### У.,

**Compruebe el contenido del paquete. Vérifiez le contenu du paquet d'emballage. Überprüfen Sie den Inhalt des Produktkartons. Verificare i contenuti della confezione.** 梱包物を確認してください。 檢查包裝內容。 检查包装内物品。

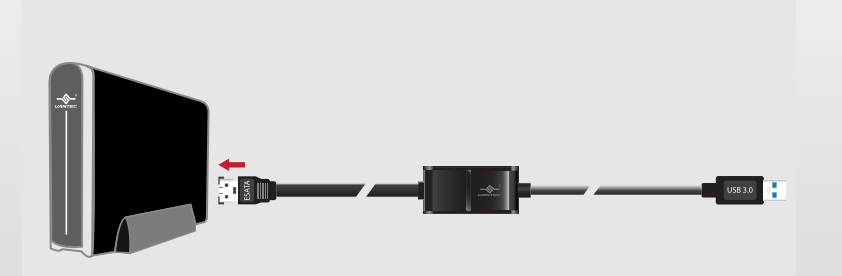

### **<sup>1</sup>**  $\frac{1}{2}$  Carefully connect eSATA device to the adapter.

**Con cuidado, conecte la unidad de disco duro eSATA al adaptador. Branchez précautionneusement le disque dur eSATA à l'adaptateur. Schließen Sie die eSATA-Festplatte sorgfältig an den Adapter an.**

**Collegare con cautela il disco rigido eSATA all'adattatore.** アダプタにeSATAハードドライブをゆっくりと接続します。 小心將 eSATA 硬碟與配接器連接。 将eSATA硬盘小心地连接到适配器

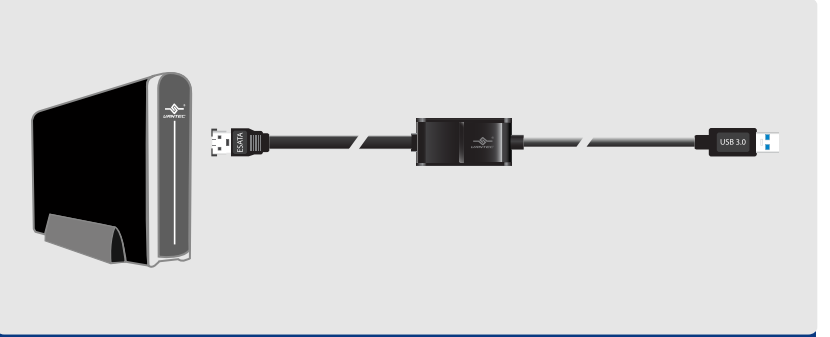

### 1. **Verify the package contents.** 2. **Prepare your eSATA device**

**Preparar su dispositivo eSATA Préparez votre périphérique eSATA Bereiten Sie Ihr eSATA Gerät Preparare il dispositivo eSATA** eSATAデバイスを用意します。 準備好您的eSATA裝置 準备好您的eSATA装置

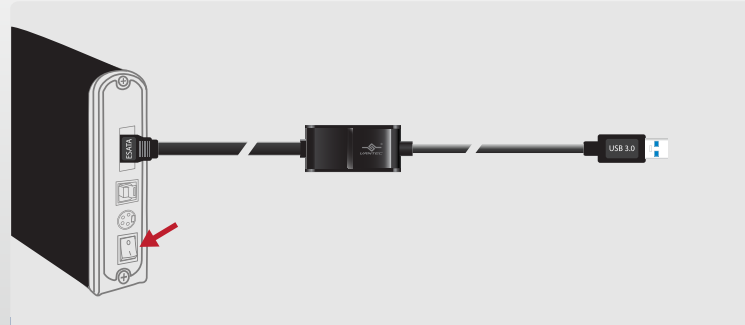

### 4. **Once securely connected, you may switch ON the eSATA device.**

**Cuando está firmemente conectado, puede encender el dispositivo eSATA.**

**Lorsque correctement connecté, vous pouvez allumez le périphérique eSATA.**

**Einmal richtig angeschlossen, können Sie auf das eSATA-Gerät einschalten.**

**Quando collegato, è possibile accendere il dispositivo eSATA.**

一度注意して接続されたら、eSATAデバイスのスイッチを入れてよい。

當妥善的連結之後,您也許需要開啟eSATA裝置電源。

当妥善的连结之後,您也许需要开启eSATA装置电源。

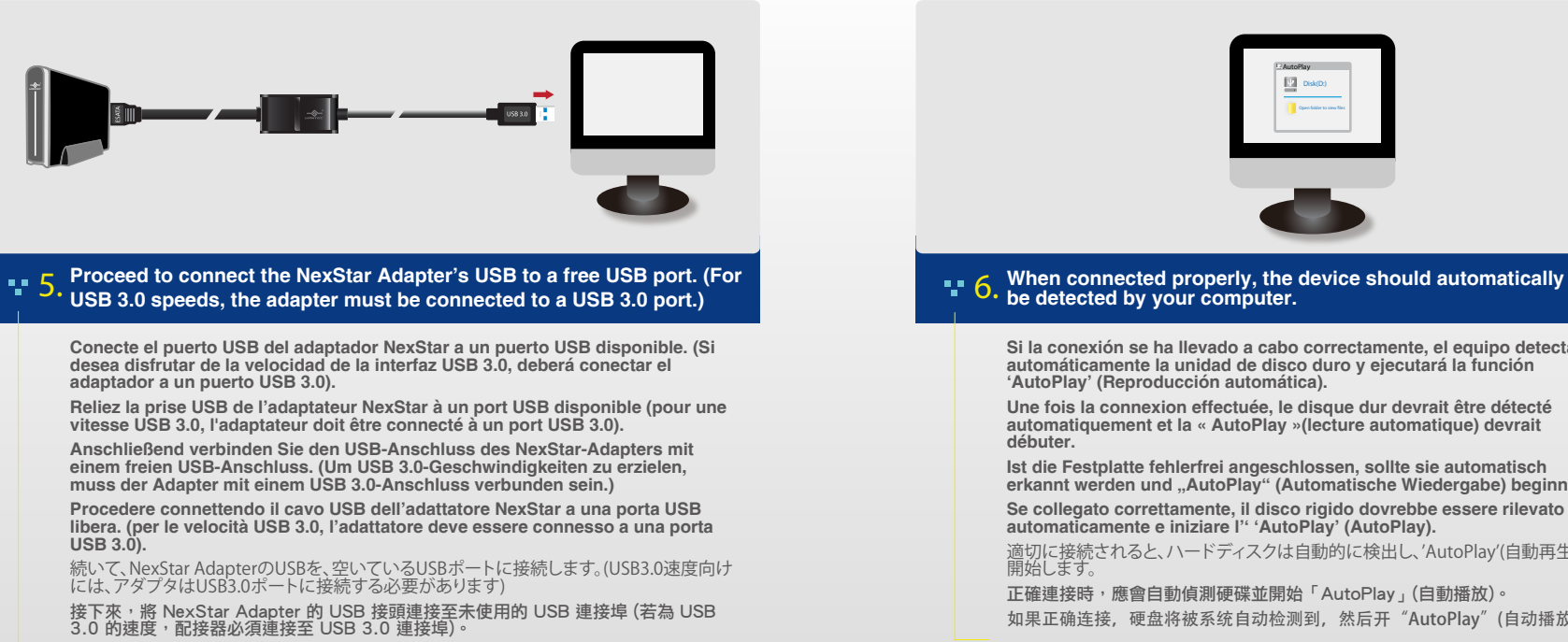

将NextStar的USB接头插入计算机的USB接口 (为确保USB 3.0的速度, 适配器必须连接 到USB 3.0端口)

AutoPlay Disk(D:)

**Si la conexión se ha llevado a cabo correctamente, el equipo detectará automáticamente la unidad de disco duro y ejecutará la función 'AutoPlay' (Reproducción automática).**

**Une fois la connexion effectuée, le disque dur devrait être détecté automatiquement et la « AutoPlay »(lecture automatique) devrait débuter.** 

**Ist die Festplatte fehlerfrei angeschlossen, sollte sie automatisch erkannt werden und "AutoPlay" (Automatische Wiedergabe) beginnen.** 

**Se collegato correttamente, il disco rigido dovrebbe essere rilevato automaticamente e iniziare l'' 'AutoPlay' (AutoPlay).**

適切に接続されると、ハードディスクは自動的に検出し、'AutoPlay'(自動再生)を 開始します。

正確連接時,應會自動偵測硬碟並開始「AutoPlay」(自動播放)。 如果正确连接,硬盘将被系统自动检测到,然后开"AutoPlay"(自动播放)。

### **ANOTE:**

NOTE: CB-ESATAU3-6 provides no power through the proporciona alimentación a través eSATA cable. Your eSATA product might require dditional eSATA requiere fuente de power to work.

Nota: CB-ESATAU3-6 no del cable eSATA. Su producto alimentación adicional para nécessitent une alimentation supplémentaire pour l'allumer.

Remarque : CB-ESATAU3-6 ne fournit l'alimentation par le câble eSATA. Votre produit eSATA Il prodotto eSATA necessita di un'alimentazione separata per accendere.

Hinweis: CB-ESATAU3-6 non fornire Nota: CB-ESATAU3-6 nicht alimentazione tramite il cavo eSATA. bietet Stromversorgung über

das eSATA-Kabel. Ihr eSATA-Produkt benötigen, zusätzliche Stromversorgung eingeschaltet wird.

注:CB-ESATAU3-6 はeSATAケ ーブルを通じて電源を提供し ません。接続されたeSATAデ バイスは追加の電力が必要 な場合があります。

備註:CB-ESATAU3-6 並 不透過eSATA線提供電源, 請額外連接電源使eSATA裝 注意:CB-ESATAU3-6 并 不透过eSATA线提供电源 ,请额外连接电源使 eSATA装置正常运作。

### **ANOTE:**

NOTE: If it does not through 'Disk Management' or hacerlo con ayuda de las further instructions on how to Utility' (Utilidad de disco).

automatically detect, you may automáticamente la unidad de need to initialize or format the disco duro, es posible que deba hard drive. This can be done inicializarla o formatearla. Puede disque dur. Pour ce faire, allez 'Disk Utility.' Please refer to herramientas 'Disk Management' (Gestion du disque) ou «Disk your hard drive manual for (Administración de discos) o 'Disk Utility» (Utilitaire de disque). initialize or format a hard drive. Consulte el manual de la unidad d'emploi de votre disque dur pour de disco duro si desea obtener más información acerca de cómo d'initialiser ou de formater le inicializar o formatear una unidad disque dur. de disco duro.

Nota: Si el equipo no detecta

encender.

Remarque : S'il n'est pas détecté Hinweis: Wird sie nicht automatisch Nota: Se cià non avvenisse, è automatiquement, il vous faudra dans «Disk Management» Veuillez consulter le mode plus d'informations sur la manière

Festplatte angegeben.

peut-être initialiser ou formater le eventuell initialisiert oder formatiert formattare il disco rigido. Tale erkannt, muss die Festplatte werden. Dies geschieht mithilfe der operazione può essere Dienstprogramme "Disk Management" (Datenträgerverwaltung) oder "Disk Utility" (Datenträgerüberprüfung). Weitere Anweisungen zur Initialisierung oder Formatierung der Festplatte sind im Handbuch Ihrer

necessario inizializzare o effettuata mediante 'Disk Management' (Gestione disco) 要があります。マニュアルの「 o 'Disk Utility' (Utilità disco). Fare riferimento al manuale del proprio disco rigido per ulteriori informazioni su come inizializzare o formattare il disco rigido.

注:新しいハードドライブを Windows Explorerまたは Macデスクトップに表示する には、まずドライブを初期化 しパーティションで区切る必 新しいパーティションを作成 する」を参照してください。

備註:若未自動偵測硬碟, 可能需要初始化或格式化硬 碟;您可利用「Disk 「Disk Utility」(磁碟公用程 式)進行此操作。有關初始化 或格式化硬碟的詳細資訊, 請參閱硬碟的使用手冊。

置正常運作。

Management」(磁碟管理)或 理)或"Disk Utility"(磁 注意:如果不能自动检测 ,您可能需要通过"Disk Management"(磁盘管 盘工具)初始化或格式化硬 盘。请参阅您的硬盘说明 书,进一步了解如何初始 化或格式化硬盘。

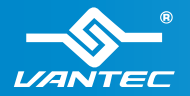

Information in this document is subject to change without notice. Reproduction of these materials in any manner whatsoever without written permission is strictly forbidden. v1.01 Model: CB-ESATAU3-6

Copyright © 2013 Vantec Thermal Technologies. All Right Reserved. | All Registered Trademarks Belong To Their Respective Companies.

# **Frequently Asked Questions:**

- 1) When I connect my external eSATA drive to your eSATA adapter, my drive does not work or spin up, why? eSATA Technology comes in many forms, Standard eSATA do not provide power to device, it ONLY provides data link, but no power. That could be the reason why your external eSATA drive does not spin up.
- 2) If eSATA do not provide power, where do I get power for my device? There are mainly two types of devices for connecting to eSATA.

Some are **self-powered** (have their own ac adapter) to provide power to the device and only rely on the eSATA connection for the data link.

Some are **bus-powered** (rely on the computer to provide power to the device), for these devices and data link. If you are not sure what device you have, please contact the eSATA device manufacturer for assistance.

3) What is the proper way for connecting **Bus-powered** device?

Due to the numerous devices available on the market, In general, **most Bus-powered** devices will have two types of ports, a USB and an eSATA. The USB port is used to provide power to the device and the eSATA for providing the Data link. Below is an example of the steps.

The sequence of steps is important.

a) Turn ON your system.

b) Using this adapter, connect eSATA cable to the enclosure and the USB 3.0 end to a USB 3.0 port on the system (this provides the Data link to the system).

c) Connect another USB cable to your enclosure and to the system (this provides the power link to the system). At this point the drive should spin up.

d) The laptop eSATA should see the external drive now. If not go into device manager and do a "scan for hardware changes" it should pick up your new addition.

Do not reverse step #b and #c, if you do that the enclosure will assume you are connecting using USB and turn off eSATA. Only one can work at a time that is why step #b has to be first.

On SOME situation, if the drive power requirement exceeds that of a single USB port, you have to use 2 USB connections. Please refer to your external device for more instruction.

# **Frequently Asked Questions:**

# 4) What is the proper way for connecting **Self-powered** device?

Connect the **Self-powered** device power to a wall outlet and the eSATA adapter cable to the device and the other end to your system USB 3.0 port. Power ON your device, once the drive has spin up to speed, your system should acknowledge the presents of a connected eSATA device.

If the system cannot see the device, go into device manager and do a "scan for hardware changes" and it should pick up your new addition.

## 5) What if I am connecting an External Optical drive with eSATA, will this work?

It depend on the External Optical drive unit, is the Optical drive **Self-Powered**? If yes, follow the steps in FAQ question#4. If the Optical drive unit is using **Bus-powered**, find out from the manufacturer of the Optical drive on how the device is powered.

Some may be using eSATAp, which is very different from eSATA. These eSATAp will not work correctly with this eSATA adapter. If the Optical drive is using similar connection in FAQ question #3, just follow the step outlined.

- 6) How do I know if my eSATA device is connected and be ready to use? Most devices will show in the Windows Explorer as a connected device with a drive letter.
- 7) I just purchase a new external storage device and when connected it cannot see the drive in Windows Explorer, why? If the external storage device is new, it needs to be initialized, partition and formatted before it can work correctly. Please refer to the external storage device instruction for preparing the drive for use in the Operating System of your choice.

## 8) Is eSATA similar to USB?

No, eSATA is very different from USB.

With USB, when you connect or plug a USB device to a system, the system will acknowledge the connection with a sound and/or popup display showing the device is ready for use. Most eSATA device **May NOT** report or acknowledge the connection with sound and/or popup display. When ejecting to disconnect a USB device, you can use the safe to remove icon to eject and disconnect the USB device, but eSATA do not have a eject function to safely remove the device, the user have to know that nothing is going on with the device and power it off.

9) Is there a proper way of ejecting or disconnecting eSATA device?

For ejecting/disconnecting the eSATA device, there are no standard way of ejecting an eSATA device, there are many ways of doing it including unplugging the eSATA cable when there are not disk activity. Please refer to the manual for your eSATA external device or contact the technical support for your external eSATA device for assistance.

# **Federal Communications Commission Statement**

This device complies with part 15 of the FCC Rules. Operation is subject to the following two conditions:

(1) This device may not cause harmful interference, and

(2) this device must accept any interference received, including interference that may cause undesired operation.

NOTE: This equipment has been tested and found to comply with the limits for a Class B digital device, pursuant to part 15 of the FCC Rules. These limits are designed to provide reasonable protection against harmful interference in a residential installation. This equipment generates, uses and can radiate radio frequency energy and, if not installed and used in accordance with the instructions, may cause harmful interference to radio communications. However, there is no guarantee that interference will not occur in a particular installation. If this equipment does cause harmful interference to radio or television reception, which can be determined by turning the equipment off and on, the user is encouraged to try to correct the interference by one or more of the following measures:

- Reorient or relocate the receiving antenna.
- Increase the separation between the equipment and receiver.
- Connect the equipment into an outlet on a circuit different from that to which the receiver is connected.
- Consult the dealer or an experienced radio/ TV technician for help.

# **FCC Radiation Exposure Statement**

The device has been evaluated to meet general RF exposure requirement. The device can be used in portable exposure condition without restriction.

**Warning:** Changes or modifications to this unit not expressly approved by the party responsible for compliance could void the user's authority to operate the equipment.